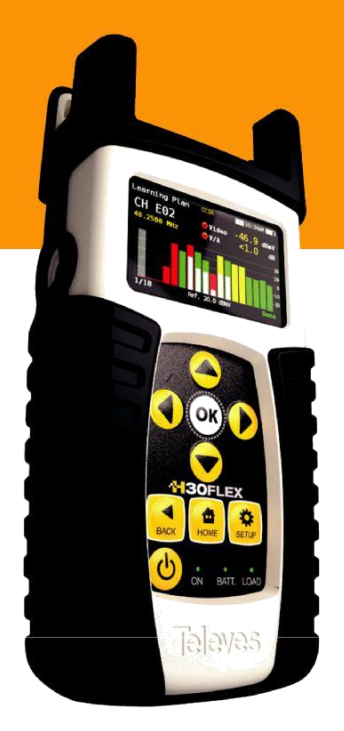

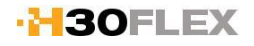

**Ref. 593302 Ref. 593304**

**• Profesionální ruční DVB analyzátor Makkovák Královsko-Královsko-Královsko-Královsko-Královsko-Královsko-Králov** 

www.antech.cz

# *Rychlý návod pro základní měření* **Jak změřit základní parametry pozemního signálu?**

ddss *Příprava: Stiskněte klávesu HOME*

*Stiskněte klávesu SETUP*

*V menu BAND zvolte pásmo TER V menu TERR.PLAN zvolte vhodný kanálový plán (typicky CCIR) Stiskněte klávesu HOME*

# Zvolte **MĚŘENÍ KANÁLU**

Pomocí kláves ◄► zvolte požadovaný kanál **H30 FLEX automaticky identifikuje parametry signálu a probíhá měření. Po chvíli je zobrazen název sítě.**

• stiskem *HOME* a volbou *MPEG* zobrazíte seznam programů

# **Jak změřit základní parametry satelitního signálu?**

*Příprava: Stiskněte klávesu HOME Stiskněte SETUP V menu BAND zvolte pásmo SAT V menu SAT.PLAN zvolte požadovaný satelit (například Astra 23,5°E) Stiskněte klávesu HOME* Zvolte **MĚŘENÍ KANÁLU** Stiskněte klávesu **SETUP** a volbu **POWERING** nastavte na **AUTO** V případě potřeby nastavte **DISEQC** Stiskněte klávesu **BACK**

Pomocí kláves ◄► zvolte požadovaný satelitní transpondér

**H30 FLEX automaticky identifikuje parametry signálu a probíhá měření.** 

# **Po chvíli je zobrazen název sítě.**

• stiskem *HOME* a volbou *MPEG* zobrazíte seznam programů

# **Jak nastavit satelitní anténu?**

*Příklad: nastavení satelitní pozice Astra 23,5°E* Stiskněte klávesu *HOME* a následně klávesu *SETUP* Zvolte **PÁSMO** - SAT Zvolte **SAT.PLÁN** - Astra 23,5° / ALL Zvolte **NAPÁJENÍ** - Auto + v případě potřeby povel **DISEQC** (A/B/C/D) Stiskněte klávesu *HOME* a následně zvolte **SPEKTRUM** Pomocí šipek vlevo/vpravo zvolte např.TP H233 - 12.344 GHz Pomocí kláves *OK/BACK* nastavte SPAN na 50/100 nebo 200 MHz Otáčením paraboly vyhledejte signál Po jeho nalezení stiskem *HOME* a volbou **MĚŘENÍ KANÁLU** ověřte, zda se nacházíte na vyhledávané pozici (**identifikovaná satelitní pozice se po několika sekundách zobrazí na řádku vedle frekvence**) Pokud ano, tak v režimu měření dokončete přesné nastavení paraboly a LNB. Pokud ne, vraťte se na **SPEKTRUM** a nastavováním paraboly dále vyhledávejte požadovaný signál

Stiskem *HOME* lze v horním řádku zkontrolovat proud do LNB. Stiskem *HOME* a volbou **MPEG** lze ověřit, zda byly nalezeny odpovídající TV programy,

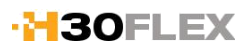

# **Obsah**

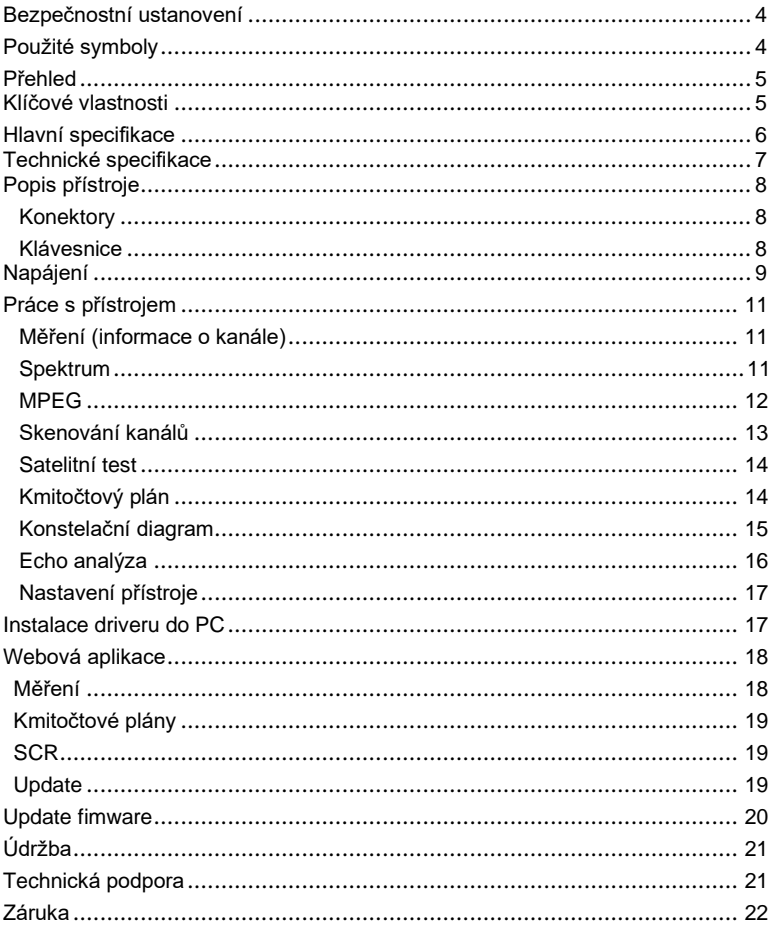

# **Bezpečnostní ustanovení**

### **• Kontrola přístroje**

- Zkontrolujte, zda zařízení nebylo poškozeno při dopravě. Jestliže bude zjištěno jakékoliv poškození, okamžitě podejte reklamaci dopravci.

### **Prostudujte celý návod k použití**

- Při používání přístroje dodržujte všechny bezpečnostní a provozní instrukce

# **Nerozebírejte přístroj, hrozí úraz elektrickým proudem**

**Nezakrývejte ventilační otvory**

### **Čištění**

- Dodržujte pokyny pro čištění uvedené v kapitole údržba

## **Příslušenství**

- Nepoužívejte jiné příslušenství než dodávané výrobcem přístroje

# **Voda a vlhkost**

-Tento produkt je odolný vůči povětrnostním vlivům, ale není určen pro ponoření do vody.

### **Napájecí zdroj**

-Tento produkt by měl být provozován pouze s předepsaným AC adaptérem 12VDC/2A.

# **Připojení k síti**

-Přístroj musí být připojen ke standardní elektrické síti 230V/50 Hz odpovídající příslušným normám včetně jištění

# **Ochrana kabelů**

-Zajistěte všechny připojené kabely tak, aby byly vedeny správně a nedošlo k jejich poškození, nadměrnému ohybu nebo zmáčknutí.

### **Opravy**

- Zařízení neobsahuje žádné uživatelsky vyměnitelné díly mimo vstupní F-konektor. Nepokoušejte se tento produkt opravovat a přístroj nerozebírejte. Veškeré opravy<br>přenechte kvalifikovanému servisnímu kvalifikovanému technikovi.

# **Ochrana před teplem**

- Produkt by měl být umístěn mimo blízkost zdrojů tepla jako jsou radiátory, kamna nebo jiná zařízení (včetně zesilovačů), které produkují teplo.

### **Maximální napětí na napájecím konektoru**

- Ujistěte se, že napětí na konektoru napájení nepřekročí 15V. Vyšší napětí může způsobit poškození zařízení

### **Maximální proudová spotřeba přístroje:2A**

### **Baterie**

- Baterie musí vyměněna ve kvalifikovaném servisu.
- Nová baterie musí mít stejné vlastnosti.
- Vlastnosti baterie: Li-Ion 2600mAh 7.26V 19 Wh

# **Použité symboly**

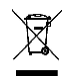

Recyklujte nebo předepsaným způsobem zlikvidujte použité elektrické a elektronické zařízení.

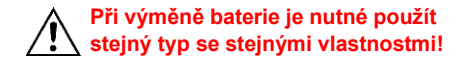

# **Přehled**

# **Úvod k H30 FLEX**

H30 FLEX představuje kompletní sadu snadno použitelných funkcí pro instalaci a údržbu digitálních i analogových TV signálů. Poskytuje celou řadu nástrojů potřebných pro zajištění kvality televizního signálu.

Kombinací výkonné a pokročilé technologie zpracování v reálném čase a bezprecedentní jednoduchosti použití je H30 FLEX **ideálním nástrojem pro techniky, pracující na instalaci a údržbě nové generace digitálních televizních sítí**.

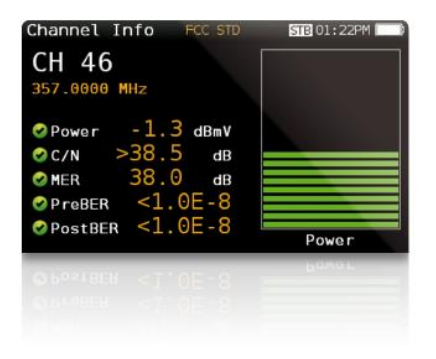

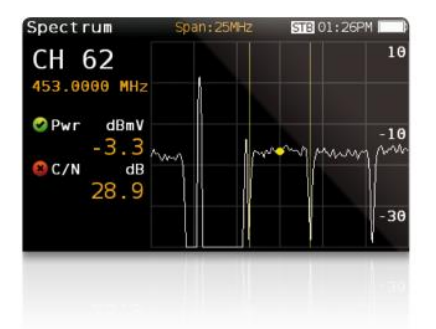

# **Klíčové vlastnosti**

- Ruční DVB analyzátor se snadnou obsluhou
- Robustní, lehký, plně automatický, rychlý a přesný

Kompletní portfolio digitálních a analogových měření se snadným odečtem podle indikátorů **vyhovující / hraniční / nevyhovující**

- Analyzátor spektra s rozsahem 1 GHz a nastavitelnou šířkou pásma od 5 MHz
- Echo analýza DVB-T/T2 signálů do 156µs
- Zobrazení konstelačního diagramu
- Vnitřní paměť pro uložení naměřených výsledků
- Snadné propojení s PC přes síť a webovou aplikaci
- **Jednoduchý update přístroje**
- Napájení LNB a předzesilovačů s podporou DiSEqC a SCR
- Zobrazení MPEG2 a MPEG4

# **Hlavní specifikace**

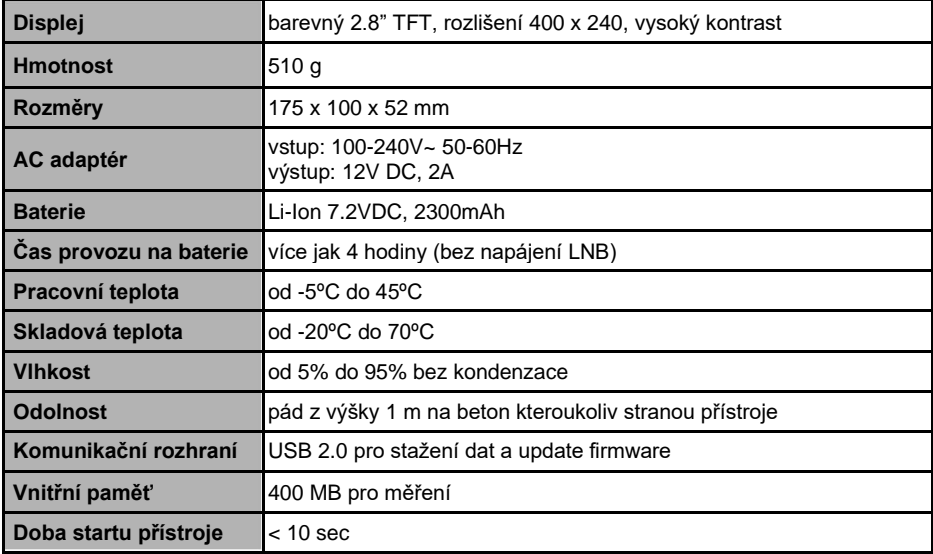

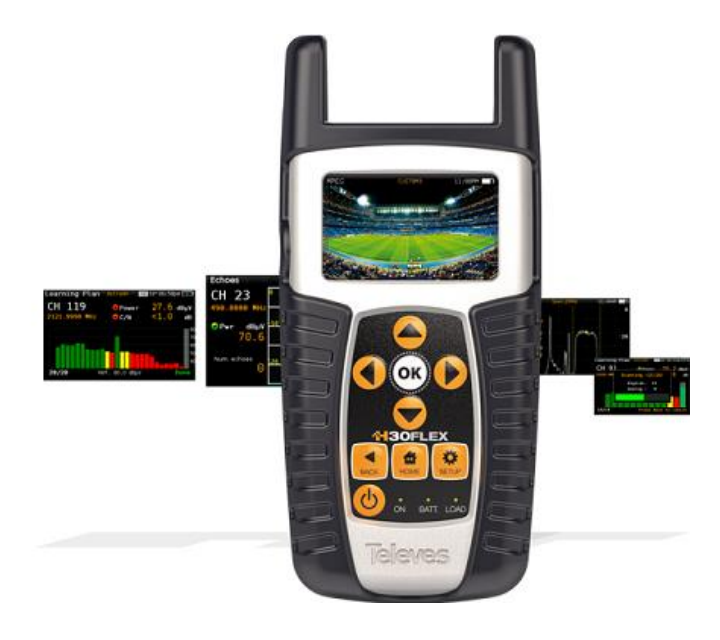

# **Technické specifikace**

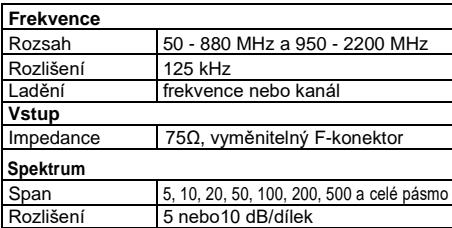

# **Digitální měření DVB-T**

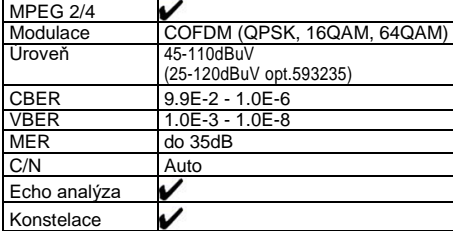

### **Digitální měření DVB-T2**

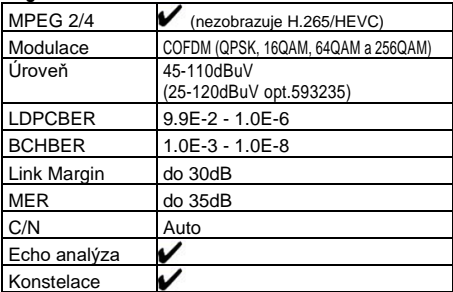

# **Digitální měření DVB-C (ref.593304)**

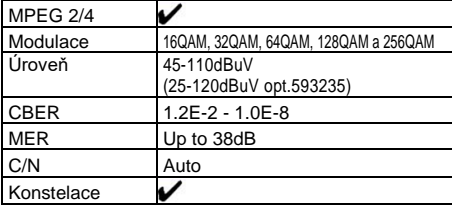

# **Digitální měření DVB-S**

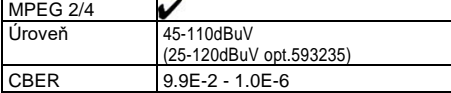

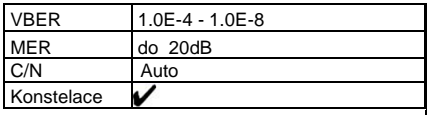

# **Digitální měření DVB-S2**

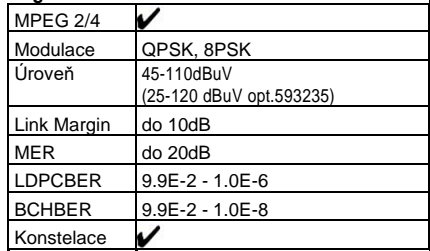

### **Analogová měření**

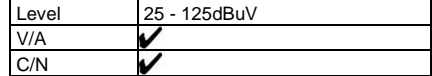

# **Vlastnosti**

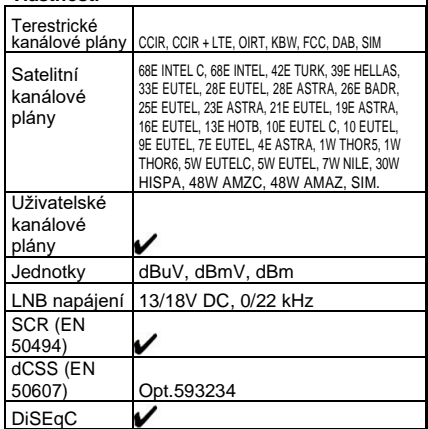

*Technické parametry mohou být změněny bez předchozího upozornění.*

# **Popis přístroje**

# **Konektory a ovládání**

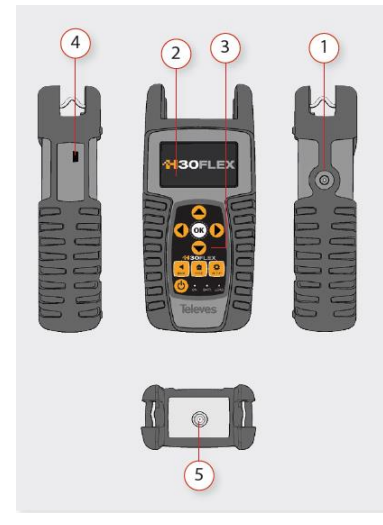

- **1**. Konektor pro AC adaptér (12V DC).
- **2**. LCD displej.
- **3**. Klávesnice a LED indikátory
- **4**. Síťový konektor a konektor USB
- **5**. Vstupní F-konektor

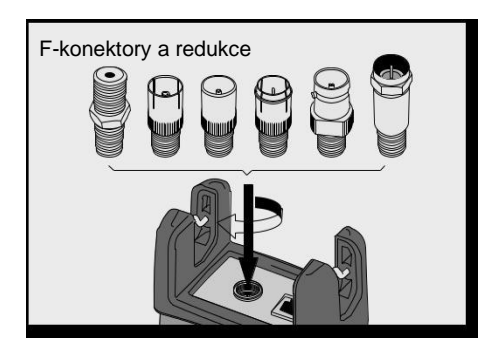

# **Klávesnice**

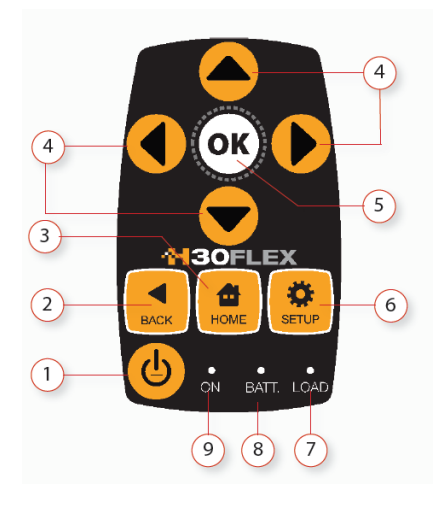

- **1**. **Klávesa ON/OFF**: Pro zapnutí přístroje jej stiskněte, pro vypnutí stiskněte a podržte po dobu 3 sekund
- **2**. **Klávesa BACK**: Návrat do předchozího menu nebo uzavření okna
- **3**. **Klávesa HOME**: Návrat do hlavního menu
- **4**. **Navigační klávesy**: Pohyb v menu nebo v oknech, v závislosti na zvolené funkci
- **5**. **Klávesa OK**: Potvrzení volby.
- **6**. **Klávesa SETUP**: Otevře menu nastavení, v závislosti na zvolené funkci.
- **7**. **LED indikátor LOAD**: Indikace napájení do LNB
- **8**. **LED indikátor BATT**: Indikace nabíjení baterie
- **9**. **LED indikátor ON**: Indikace zapnutí

# **Napájení**

AC adaptér je určen k napájení přístroje a současně k nabíjení vnitřní baterie přístroje. Zapojte adaptér do standardní elektrické zásuvky 230V/50Hz a do konektoru napájení na boku přístroje.

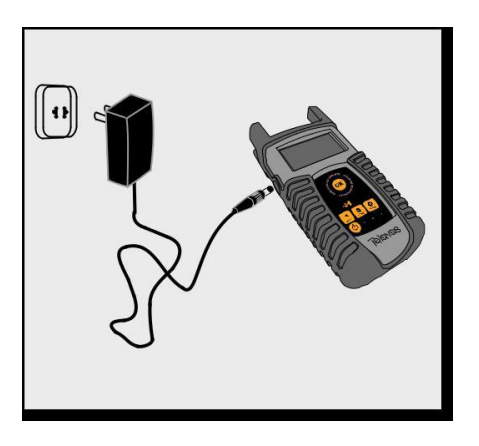

Po připojení AC adaptéru systém řízení akumulátoru automaticky kontroluje proces nabíjení.

Ikona baterie na displeji indikuje průběh procesu nabíjení.

Plně nabitá baterie je indikována vyplněnou ikonou baterie. Při vybíjení baterie je ikona baterie v několika krocích změněna.

Ikona zobrazuje 5 různých stavů vybití baterie:

- Baterie nabita na méně jak 5%.
	- Baterie nabita mezi 5% a 25%.
- Baterie nabita mezi 25% a 50%.
- Baterie nabita mezi 50% a 75%.
	- Baterie nabita více jak 75%.

Zcela vybitá baterie potřebuje pro plné nabití přibližně 8 hodin, přičemž za 3 hodiny nabíjení bude nabita přibližně na 75%.

Systém řízení baterie kontroluje různé podmínky zabraňující nabíjení, jako je například vysoká teplota, a v takovém případě vypne nabíjení.

# **Doporučení k baterii**

### **Jak prodloužit životnost baterie:**

- Vyhněte se plnému vybití baterie.
- **Baterie by měla být vždy nabíjena pouze v** přístroji a to pomocí dodaného AC adaptéru nebo jiným zdrojem stabilizovaného napětí ve stanoveném rozsahu (12-15 V DC).
- **Pro dlouhodobé skladování udržujte přístroj** při pokojové teplotě. Uložte přístroj s nabitou baterií a znovu baterii nabijte každé 2 až 3 měsíce.

### **Výměna baterie:**

Doporučuje se, aby se výměna baterie byla provedena kvalifikovaným servisem na základě následujícího návodu:

▶ Odpojte přístroj z AC adaptéru

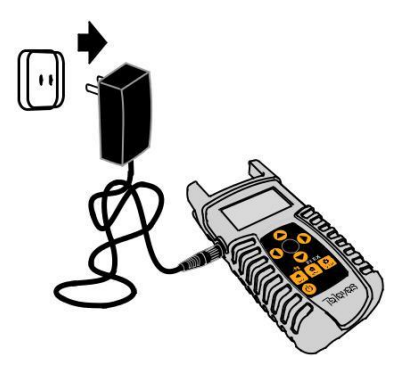

# Vypněte přístroj

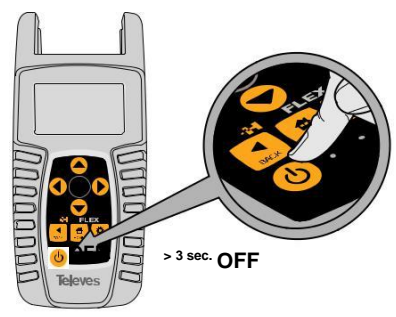

# Demontujte šrouby na zadní straně

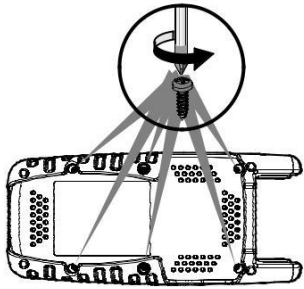

# Demontujte zadní kryt

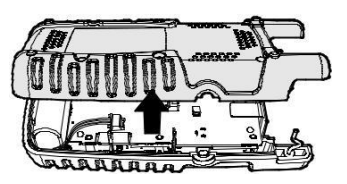

Baterie je umístěna ve spodní části přístroje. Opatrně odpojte konektor baterie z přístroje a vyjměte baterii

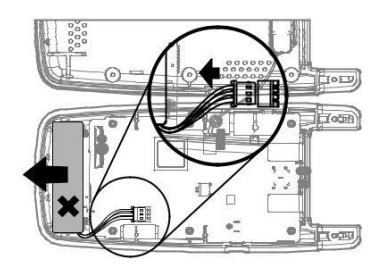

Vložte novou baterii a připojte zpět konektor

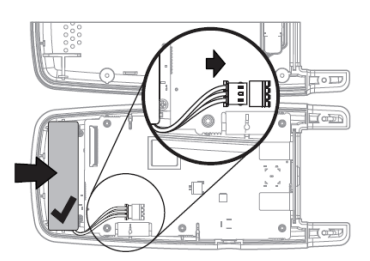

Nasaďte zadní kryt přístroje. Ujistěte se, že kabel není zachycen mezi těmito dvěma kryty

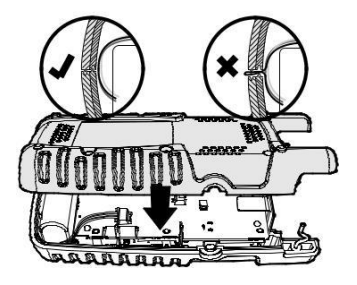

Přišroubujte zpět zadní kryt

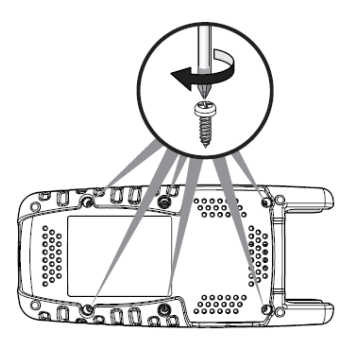

# **Práce s přístrojem**

# **1. Měření kanálu**

Funkce **Měření kanálu** slouží k měření neidůležitějších parametrů digitálního analogového signálu. Naměřené parametry jsou doplněny indikátory kvality (vyhovující / hraniční / nevyhovující).

Měřené parametry jsou závislé na typu signálu:

**DVB-S**: úroveň,C/N,MER,CBER,VBER **DVB-S2**: úroveň,C/N,LM,LDPCBER,BCHBER **DVB-T**: úroveň,C/N,MER,CBER,VBER **DVB-T2**: úroveň,C/N,LM,LDPCBER,BCHBER **DVB-C**: úroveň,C/N,MER,CBER **ANALOG**: úroveň,V/A,C/N

Výběr měřeného kanálu probíhá v rámci zvoleného kanálového plánu.

Veškeré parametry měřeného signálu (typ modulace, šířka kanálu, SR, FEC…) jsou nastaveny automaticky.

# **1.1. Okno měření**

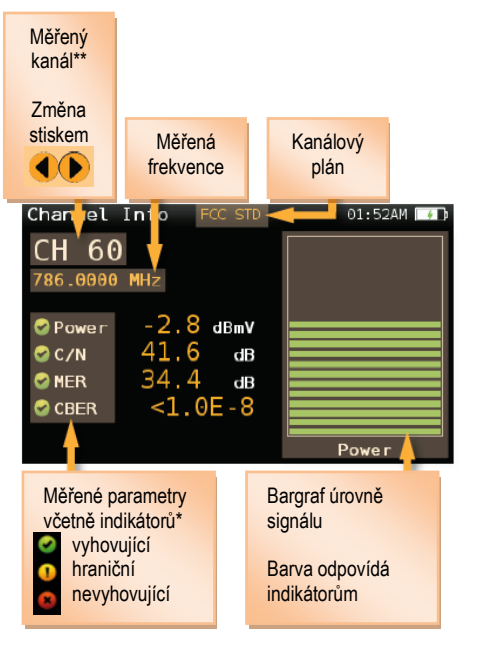

\*) Rozhodovací hodnoty pro indikátory kvality vychází ze standardů. V menu SETUP lze zvolit, v jakém bodě TV rozvodu probíhá měření (hlavní stanice, koncová zásuvka). Tomu je pak přizpůsobeno nastavení rozhodovacích hodnot.

\*\*) Pomocí navigačních kláves vlevo/vpravo se **nastavuje měřený kanál v závislosti na zvoleném kanálovém plánu** v menu **SETUP**.

### **1.2. Nastavení měření**

Zvolte **surup** pro nastavení měření.

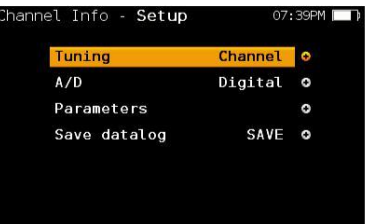

- **Ladění**: ladění podle kanálu nebo frekvence
- **A/D**: přepínání mezi digitálním a analogovým měřením (automatické, digitální měření, analogová měření)
- **Pásmo**: přepínání mezi pozemním a satelitním pásmem
- **Napájení**: napájení do vstupu 0/13/18/24V
- **Uložit datalog**: uložení naměřených výsledků do vnitřní paměti

# **2. Spektrum**

H30 FLEX je vybaven spektrálním analyzátorem pracujícím v reálném čase, který je ideálním nástrojem pro identifikaci a lokalizaci závad ovlivňujících kvalitu TV signálu.

Pomocí analýzy spektra lze identifikovat nelinearitu selektivních prvků, šum, různá rušení (např. LTE vysílače) a další poruchy.

# **2.1. Okno spektrální analýzy**

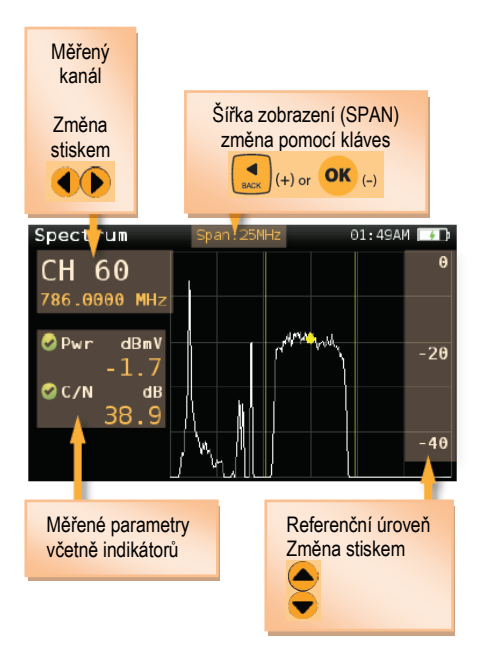

Pro zúžení zobrazeného frekvenčního spektra stiskněte klávesu **OK** a pro rozšíření zobrazeného frekvenčního spektra klávesu **BACK.**

Pro zvýšení hodnoty referenční úrovně stiskněte **navigační klávesu nahoru**, pro její snížení **navigační klávesu dolů**.

# **2.2. Nastavení spektrální analýzy**

**- Pásmo:** přepínání mezi pozemním a satelitním pásmem

**- Napájení**: napájení do vstupu 0/13/18/24V

**- DiSEqC** (pouze v satelitním pásmu): ovládání DiSEqC přepínače SAT A, SAT B, SAT C, SAT D

**- SCR** (pouze v satelitním pásmu): SCR parametry (multiswitch, standard, slots) **- Zvukový signál**: zapnutí/vypnutí zvukového signálu, jehož frekvence je přímo úměrná úrovni signálu. Frekvence zvukového signálu je vztažená k referenční úrovni spektra. Po dosažení referenční úrovně se zvukový signál změní z přerušovaného na stálý. Tato funkce je velmi užitečná v případech, kdy potřebujete nasměrovat anténu a nelze současně sledovat displej měřicího přístroje.

- **Span**: nastavení šířky zobrazení (SPAN) 5MHz, 10MHz 20MHz, 50MHz, 100MHz, 200MHz, 500MHz, celé pásmo. Šířku lze měnit také přímo v okně spektrální analýzy pomocí kláves BACK(+) a OK(-).
- **Ref. úroveň:** nastavení referenční úrovně pomocí navigačních kláves nahoru a dolů
- **dB/div**: nastavení rozlišení 5 dB/dílek nebo 10 dB/dílek
- **Ladění**: ladění podle kanálu nebo frekvence
- **A/D**: přepínání mezi digitálním a analogovým (automatické, digitální měření, analogová měření)
- **Uložit datalog**: uložení naměřených výsledků do vnitřní paměti
- **C/N**: zapnutí/vypnutí měření C/N
- **Hold mód**: zapnutí/vypnutí režimu HOLD

# **3. MPEG**

Další vlastností H30FLEX je zobrazení služeb (TV+R programů) přenášených na měřeném kanálu. H30FLEX podporuje kódování obrazu MPEG2 a MPEG4 (H.264).

Po otevření okna MPEG je zobrazen seznam služeb. Pomocí navigačních kláves nahoru/dolů zvolte službu a potvrďte stiskem OK. Pomocí kláves vlevo/vpravo můžete změnit měřený kanál (v rámci kanálového plánu).

Hlasitost zvuku se nastavuje v menu **SETUP**.

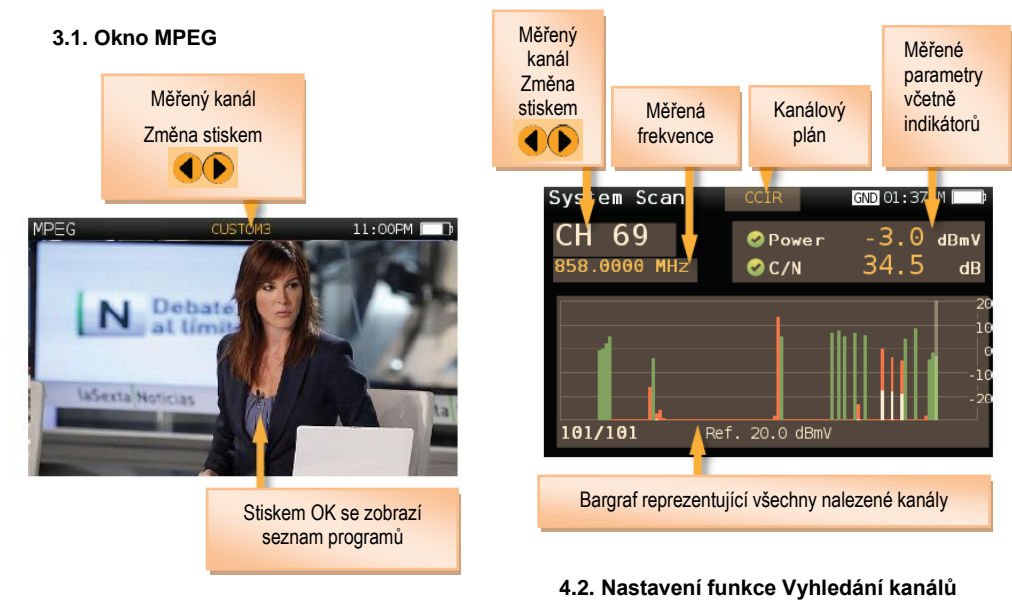

Hlasitost zvuku se nastavuje v menu **SETUP**.

# **4. Vyhledání kanálů**

Funkce Systém Scan prohledá všechny kanály **v rámci zvoleného kanálového plánu**, detekuje všechny analogové a digitální kanály a v reálném čase stanoví celkovou frekvenční odezvu systému.

Naměřené výsledky jsou zobrazeny formou barevných pruhů (bargrafu), jejichž barva odpovídá kvalitativním indikátorům. To poskytuje snadný přehled o stavu systému v reálném čase.

Mezi měřenými kanály se lze pohybovat pomocí kláves vlevo/vpravo

# **4.1. Okno Vyhledání kanálů**

Příklad zobrazení okna funkce System Scan s vysvětlením jednotlivých parametrů:

# Stiskněte **SETUP** pro nastavení:

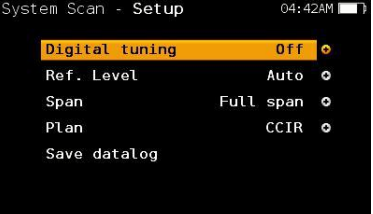

- **Digitální ladění:** je-li zapnuto (ON), umožňuje zobrazit měření MER a CBER když je vybrán digitální kanál a uživatel stiskne tlačítko OK.
- **Ref. úroveň:** nastavení referenční úrovně pro bargraf
- -**Span:** nastavení počtu kanálů

zobrazených formou bargrafu

- **Pásmo:** pozemní pásmo, satelitní pásmo
- **Uložit datalog:** uložení kompletního měření do vnitřní paměti

# **5. Satelitní test**

Funkce slouží k identifikaci satelitní pozice a současně k měření vybraných transpondéru (lze zvolit od 1 do 4 transpondérů).

V prvním kroku zvolte požadovanou satelitní pozici (klávesa **HOME**, klávesa **SETUP**, volba **Sat.Plan**). Následně vyberte transpondéry, na kterých chce provádět měření (viz nastavení funkce - **Kanály**).

Nyní jsou vybrané transpondéry cyklicky měřeny a současně je identifikována satelitní pozice (z NIT tabulky). Mezi měřenými transpondéry se lze pohybovat pomocí kláves **vlevo/vpravo**, stiskem **OK** lze přepínat mezi měřením úrovně+C/N nebo MER+BER.

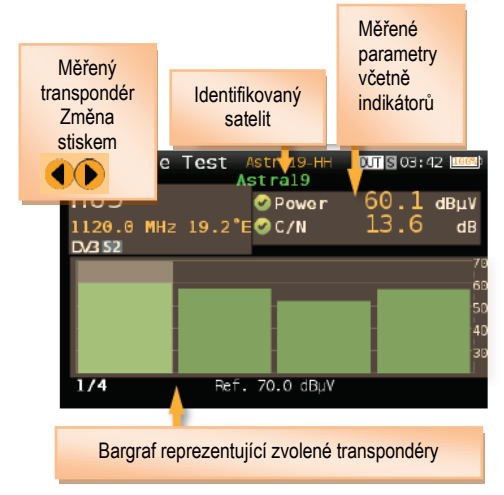

# **5.1. Okno identifikace satelitní pozice**

Stiskněte **SETUP** pro nastavení funkce:

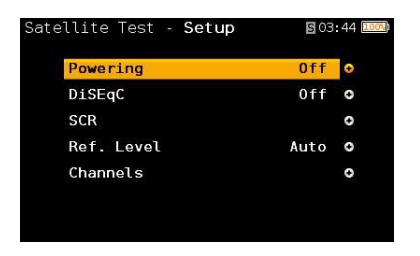

- **Napájení**: napájení do vstupu 0/13/18V
- **DiSEqC:** SAT A, SAT B, SAT C, SAT D
- **SCR:** SCR parametry (multiswitch, standard, slots)
- **Ref. úroveň:** nastavení referenční úrovně pro barograf
- **Kanály**: nastavení počtu a frekvencí referenčních transpondérů

# **6. Automatický plán**

Funkce analyzuje vstupní signál a detekuje všechny TV kanály. Automaticky identifikuje kanály jako analogové nebo digitální a na každém z identifikovaných kanálů provede měření. Výsledek je zobrazen formou bargrafu.

# **Seznam nalezených kanálů lze uložit jako nový kanálový plán**.

U analogových kanálů je měřena úroveň nosné obrazu a poměr V/A, u digitálních kanálů je to úroveň signálu a poměr C/N. Analogové kanály mají zobrazen další, menší bílý pruh, zobrazující úroveň zvukové nosné.

Mezi nalezenými kanály se lze pohybovat pomocí kláves **vlevo/vpravo**, stiskem **OK** lze kanál zapnout (**Zahrnout kanál**) nebo vypnout (**Zrušit kanál**).

Po ukončení analýzy lze detekované kanály uložit jako nový kanálový plán stiskem klávesy **HOME**. Tento kanálový plán je poté nastaven jako aktivní.

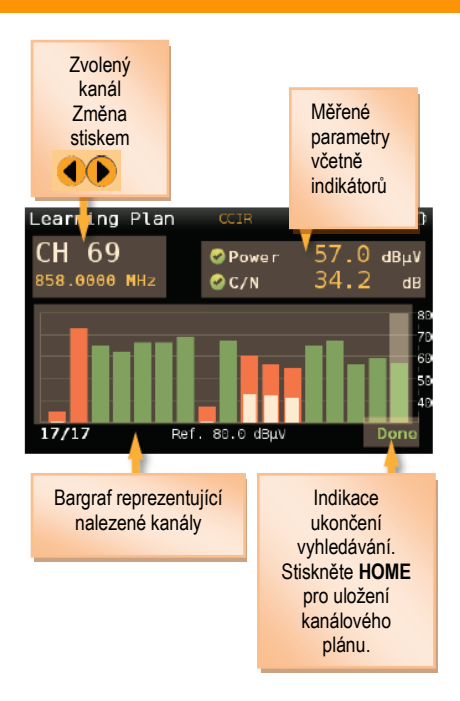

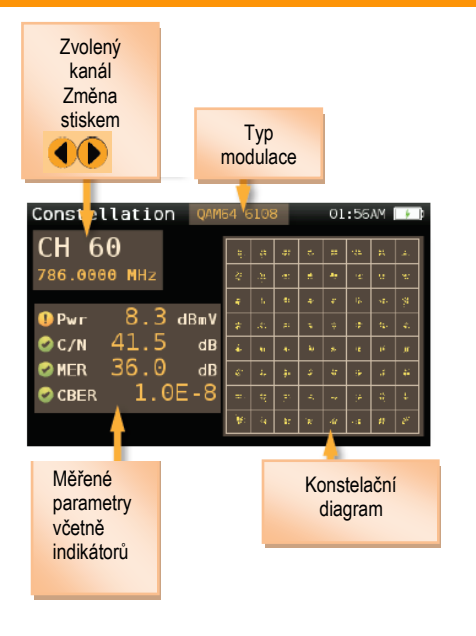

# **7.2. Nastavení funkce Konstelace**

Stiskněte **SETUP** pro nastavení:

# **7. Konstelace**

Konstelační diagram je pomocným nástrojem, který umožňuje analyzovat přítomnost šumu, fázových změn, interferencí, limitace zesilovačů a dalších vlivů, vedoucích ke snížení kvality digitálního signálu.

V ideálním případě by měl být každý ze symbolů v konstelačním diagramu zobrazen jako čistý bod.

H30 FLEX zobrazuje konstelační diagram v reálném čase a tak lze, podle velikosti a tvaru bodů, indikovat problémy vedoucí k nárustu bitových chyb digitálního signálu.

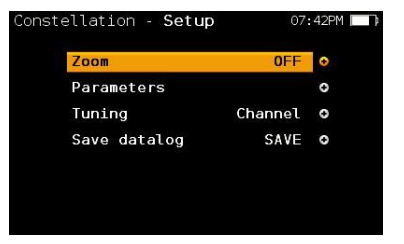

- **Zoom**: OFF, 1st, 2nd, 3rd, 4th .

Volba zobrazení celého konstelačního diagramu nebo pouze jednoho kvadrantu (funkce ZOOM).

- **Ladění**: ladění podle kanálu nebo frekvence
- -**Pásmo**: pozemní nebo satelitní pásmo
- **Uložit datalog**: uložení do vnitřní paměti

# **8. Echo analýza**

Při měření DVB-T/T2 signálů je důležité zkontrolovat přítomnost odražených signálů (echo), jejich úroveň a zpoždění s jakým přichází na vstup měřicího přístroje oproti hlavnímu signálu. Zpoždění může být zobrazeno v µs nebo přepočítáno na vzdálenost v km. **H30 detekuje odražené signály se zpožděním do 156µs (odpovídá vzdálenosti cca 47 km) a dynamikou 20 dB.**

Funkce Echoes umožňuje vizualizovat jednotlivé odražené signály nebo signály přicházející z více vysílačů jednofrekvenční sítě (SFN). To umožňuje **nastavit anténu tak, aby byly echa co nejvíce potlačeny**.

Kromě zobrazení echa je zobrazena také úroveň signálu, MER, režim FFT, ochranný interval a Cell ID.

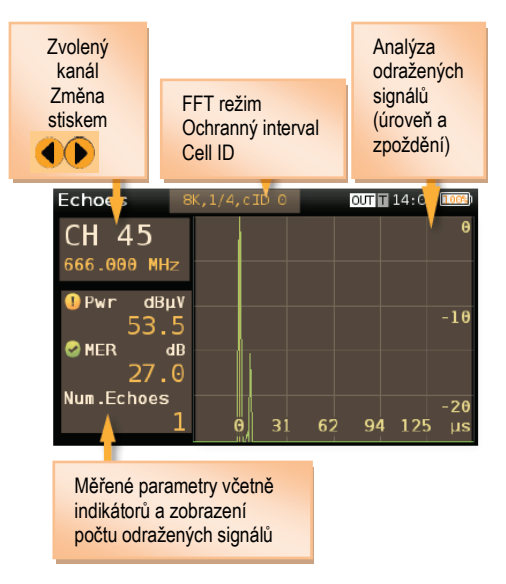

# **8.1. Okno echo analýzy**

# **8.2. Nastavení funkce Echoes**

Stiskněte **SETUP** pro nastavení:

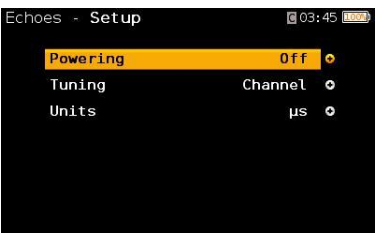

- **Napájení**: 0, 13V, 18V, 24V.
- **Ladění**: ladění podle kanálu nebo frekvence
- **Jednotky**: nastavení jednotek µs nebo km

# **9. Setup - Nastavení přístroje**

Funkce slouží k nastavení parametrů měřicího přístroje:

- **Pásmo**: přepínání mezi pozemním a satelitním pásmem
- **Ter. Plán**: volba kanálového plánu pro pozemní pásmo. Uživatelské plány lze editovat pomocí webové aplikace - viz strana 18.
- **Sat Plán**: volba kanálového plánu pro satelitní pásmo. Uživatelské plány lze editovat pomocí webové aplikace - viz strana 18.
- - **Sat. Frekv.:** přepínání mezi zadáváním satelitní mezifrekvence (SAT IF) nebo reálné frekvence transpondéru
- **- Sat. LNB:** typ Universal, C Band, jiné. Při volbě "jiné" je nutné zadat frekvence lokálního oscilátoru LNB.

**- Obnovit napájení**: volba ON obnoví napájení LNB po vypnutí a zapnutí přístroje

**- Jazyk**: nastavení jazykové verze menu angličtina nebo španělština

**- Jednotky**: měřicí jednotka (dBµV, dBmV, dBm)

**- Kvalit.profily**: volba rozsahu kvalitativních indikátorů (hlavní stanice, koncová zásuvka, příp. další uživatelské)

**- Analog Standard:** Výběr standardu analogového signálu (BG, DK)

**- Audio nosná:** Odstup nosné zvuku od nosné obrazu pro analogový signál (5,5 MHz, 6,0 MHz, 6,5 MHz)

**- Hlasitost:** hlasitost reproduktoru

**- Síť**: nastavení IP adresy, automaticky (DHCP) nebo manuálně

- **- Čas a datum**: nastavení času a data
- **- Napájení:**

Nastavení automatického uspání

Nastavení automatického vypnutí

**- Update firmware:** manuální update firmware z USB flash disku (viz kapitola Update firmware)

**- Obnovit konfiguraci:** návrat k továrnímu nastavení

- **- Licence:** Výpis licencí
- **- Info o software**
- **- Info o hardware**

# **10. Webové rozhraní**

Jakmile máte připojen H30FLEX k síti, otevřete webový prohlížeč v počítači.

**W** Do adresové řádky prohlížeče zadejte IP **e** adresu (buď manuálně zadanou a nebo **a**utomálicky získanou z DTCP) a bude<br>zobrazena domovská stránka webové aplikace **o H30FLEX**: automaticky získanou z DHCP) a bude

**á Měření**

**v**

**Měření (datalogy) ve vnitřní paměti H30FLEX. p** Jsou seskupeny podle data. V tomto okně můžete vidět všechna uložená

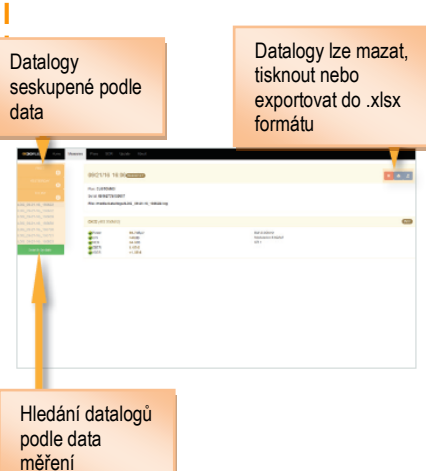

<u>měření prostrukture</u>

# **Plány**

V tomto okně můžete vidět všechny kanálové plány vašeho H30FLEX.

Jsou rozděleny do tří kategorií: pozemní, satelitní a volitelné.

Terestriální a satelitní kanálové plány jsou standardní plány kanálu z příslušného pásma.

Tyto plány nelze vymazat ani editovat. Ale můžete vytvořit kopii jednoho z nich a vytvořit z něho nový uživatelský kanálový plán. Duplikované plány se objeví v seznamu "Volitelné" automaticky.

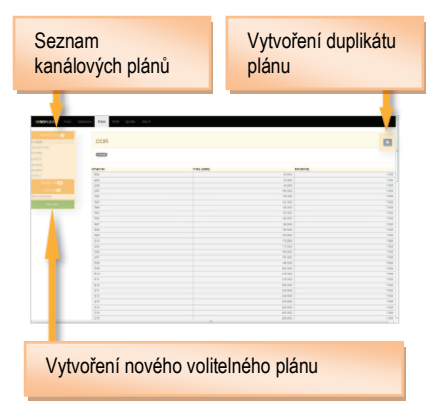

Uživatelské plány můžete editovat a mazat:

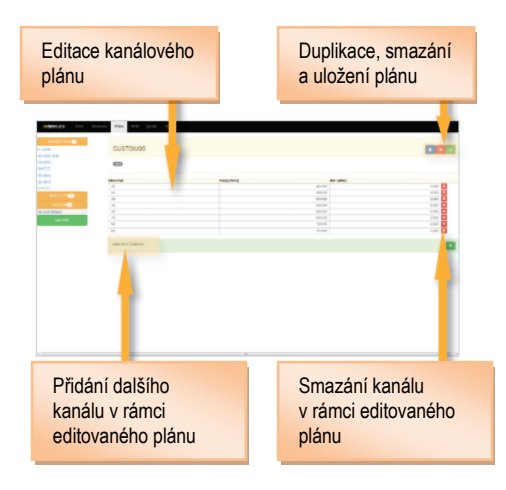

# **SCR**

V tomto okně můžete nastavit multipřepínače SCR (jednokabelový rozvod satelitní mezifrekvence).

H30FLEX obsahuje seznam SCR multipřepínačů dle výchozího nastavení ale můžete přidat další nebo upravit některý ze stávajících multipřepínačů.

**CZ**

# **Update firmware**

V této sekci si můžete aktualizovat firmware svého H30FLEX.

V menu "Poslední verze firmware" najdete (po několika sekundách vyhledávání) nejnovější verzi firmware.

Druhou možností je stáhnout aktualizační soubor z webových stránek Televes a uložit jej do počítače a v menu "Manuální update firmware" provést aktualizaci manuálně.

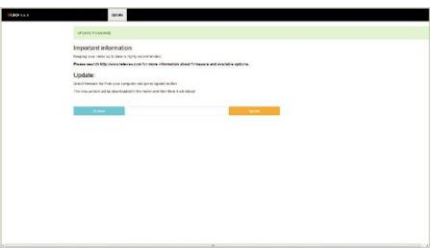

# **Update firmware v menu H30FLEX Chybová hlášení**

Existují dva způsoby, jak provést update firmware H30FLEX.

První způsob je pomocí webové aplikace, jak je popsáno v předchozí kapitole.

Druhý způsob je pomocí USB úložiště podle následujícího postupu:

1. Stáhněte aktualizační soubor z webových stránek Televes [\(www.televes.com\)](http://www.televes.com/) nebo Antech [\(www.antech.cz\)](http://www.antech.cz/) a uložte jej na USB flash disk

- 2. Zapněte H30 FLEX
- 3. Stiskněte klávesu *Home* pro vstup do hlavního menu
- 4. Zvolte *Setup*
- 5. Vložte USB flash disk do konektoru na H30
- 6. Zvolte *Update firmware*
- 7. Nechte proběhnout proces aktualizace

# **SLABÁ BATERIE**

Baterie je téměř vybitá. Ikona baterie je zobrazena červeně. Jakmile to bude možné, připojte H30 FLEX k AC adaptéru. Za tohoto stavu lze ještě krátce pokračovat v měření ale po určité době (v závislosti na zvolených funkcí) dojde k vypnutí přístroje.

# **SLABÁ BATERIE Vypínání přístroje**

Baterie je zcela vybitá. Pokud není přístroj ihned připojen k AC adaptéru, tak se vypne.

# **CHYBA NAPÁJENÍ Odpojte napájecí adaptér**

Tato zpráva se objeví po připojení AC adaptéru s nesprávnými parametry. Používejte AC adaptér dodaný s H30 FLEX nebo adaptér stejných parametrů.

### **ZKRAT Ověřte zapojení**

Tato zpráva se zobrazí, pokud přístroj zjistí zkrat na RF vstupu.

# **PŘEKROČEN MAX. PROUD Napájení do vstupu bude vypnuto**

Tato zpráva se zobrazí, pokud přístroj detekuje příliš vysoký proudový odběr do RF vstupu.

# **DETEKOVÁNO NAPĚTÍ NA VSTUPU Ověřte zapojení**

Tato zpráva se objeví, pokud přístroj rozpozná externí napětí DC na RF vstupu, které není generováno H30FLEX.

# **Čištění**

Před čištěním vždy přístroj vypněte.

Používejte pouze slabý roztok saponátu a vody aplikovaný měkkým vlhkým hadříkem.

Před použitím nechte přístroj důkladně vyschnout.

Nepoužívejte aromatické uhlovodíky nebo chlorovaná rozpouštědla. Tyto produkty mohou přístroj poškodit.

Nepoužívejte výrobky na bázi alkoholu nebo alkohol na čelním panelu, zejména displeji. Tyto produkty mohou přístroj poškodit.

# **Technická podpora**

Pro technickou podporu kontaktujte prosím svého prodejce nebo dovozce do ČR (Antech spol. s r.o.):

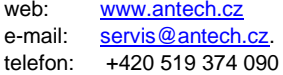

# **Opravy**

V případě jakýchkoliv závad kontaktujte svého prodejce nebo technickou podporu Antech spol. s r.o.